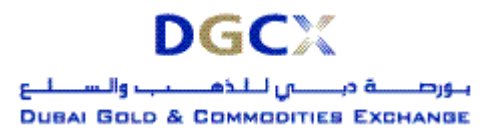

Notice to all Members,

## **Sub.: Release of Trader Work Station (TWS) Version 5.0.0.1 & Mock Trading**

In pursuance of By-Laws of DGCX and Clearing Rules of DCCC, it is hereby notified as under:

In order to simplify operating procedures and facilitate introduction of new contracts, the existing trading software, TWS is proposed to be upgraded. Correspondingly the existing Member Administration Terminal (MAT) and TWS set-ups would have to be changed. Salient features of TWS Version 5.0.0.1 are provided in Annexure – 1.

For smoother migration of new software, the Exchange would conduct mock trading sessions before actually implementing the software. These sessions are expected to test the modified software in near-live situation and help members to understand the features of the same.

Members are requested to participate extensively during these sessions and also arrange to modify their back office systems appropriately. Revised back office data file formats are provided in Annexure 3.

Members may please note that trades executed during mock trading sessions are not merged with their actual positions and it will not have any financial implication on them.

Based on the results of mock trading and feedback received from Members, TWS version 5.0.0.1 is proposed to **GO-LIVE on Friday, March 24, 2006**. It is to be noted that on implementation of new software, all existing Good Till Cancel / Good Till Date (GTC/GTD) orders would be cancelled. Members may take necessary steps with regards to such orders latest by Thursday, March 23, 2006 before end of trading hours.

The details of the schedule of events and other relevant information are as given below:

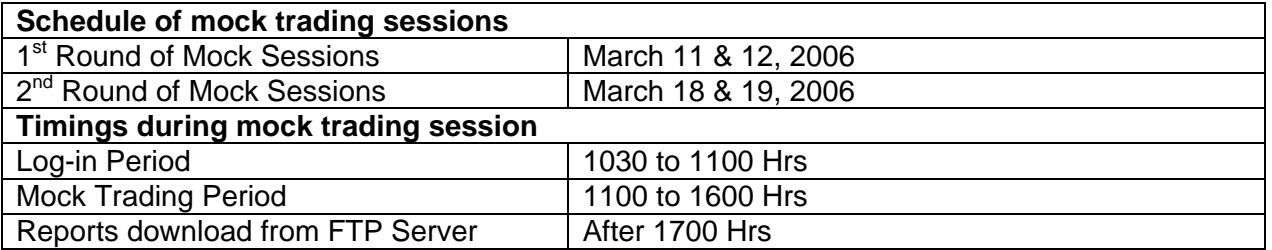

#### **Procedures to be followed during Mock trading sessions**

#### **TWS Version 5.0.0.1 download**

New versions of TWS & MAT applications shall be used for this mock trading. The new setup shall be available on the FTP server from 1800 Hrs on March 6, 2006 onwards. Members are requested to download those set-up files and install it in their respective PCs. Separate icons will be created in the desktop as "DGCX TWS Test" & "DGCX Member Administrator Test" for the TWS & MAT applications respectively. Please refer Annexure -2 for more details.

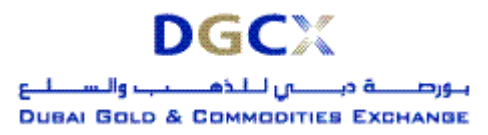

#### **Login procedure**

There is no change in the login procedure. Members can use their existing User ID and corresponding passwords to log-in to the TWS & MAT for the mock trading.

#### **Post trading activities**

After the mock trading, the Exchange will generate reports which shall be available in the FTP server. Members may download the reports from the FTP Server for verification purposes. To reiterate, the trades executed in mock trading sessions will not involve any financial obligation for pay-in and pay-out.

#### **Revert back to live**

No additional activity is required for the live trading. Members have to start the respective live application from their desktop for the same. However, as a precaution, members are requested to logon to the live system after participating in the mock trading to avoid any login problem on the next trading day in the live environment. The live system will be available from 1630 to 1730 Hrs for the same.

Members are requested to take note of the same.

#### **For Dubai Gold & Commodities Exchange**

**Basab Banerjee General Manager – Systems & Networking** 

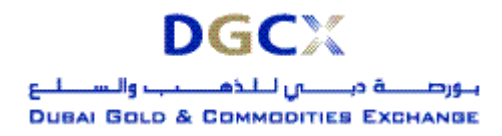

#### **Annexure 1 – Salient features of the TWS Ver 5.0.0.1:**

#### **Area of impact**

- TWS application
- MAT application
- Back office file structures

#### **Features**

#### 1. **Quantity in terms of LOTS in all the interfaces**

Henceforth all transaction quantities shall be referred in terms of LOTS i.e. for a Gold futures contract – quantity will be 1 LOT instead of 32 TROY OUNCES as used currently. Existing transaction data will be migrated with this logic so that quantity remains synchronized with new notations.

#### 2. **Discontinuation of UNITS option in TWS and Member Admin Log-in Screen**

At present, the user has 3 options on the log-in screen in TWS and Member Administrator i.e. Units, Lots and Weights. The new software version will carry only Lots and Weights. Trading in terms of Units shall be discontinued.

#### 3. **Change in password policy**

The revised password policy is as under:

- The password should be of minimum 6 characters in length.
- It must comprise of at least 1 character from each of the following 3 character sets:
	- (a) Upper / Lower 26 letters of English Alphabet (A Z) / (a z)
	- (b) Ten digit Numerals (0 9)
	- (c) Special Characters (32 in number):  $( \sim ! \mathcal{Q} # \mathcal{S} \% \wedge \mathcal{R}^* () + = \{ \} | \cdot | \cdot | : " : ' \leq > ? , . / )$
- The password will be checked against log-in ID. The numeric part of the password should not comprise ONLY of numeric characters of log-in ID, e.g. in case log-in ID of an user is "21356", the following are INVALID passwords:
	- o min653? [digits are from user ID 21356]
	- o KM5P6T% [digits are from user ID 21356]
	- o "ADP17:", "PO~ad159", "A\$\$8MC" etc. would be more secured passwords.
- **Space is not a valid password character**
- Default password would be oms.123
- New password cannot be set to Default Password ("**oms.123**") by any user.

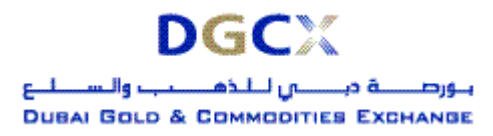

#### **Annexure 2 - Steps for downloading NEW Version for participating in Mock Trading**

#### **Internet users:**

Internet users can download the necessary set-up files from the existing FTP server ([ftp://80.227.7.137](ftp://80.227.7.137/)) and kept in the folder "**Common\Setup\MockSetup50\Internet"**.

After downloading the new TWS setup file, "**DGCXCLIENT50.exe**" the same can be installed after double clicking. It will create new folders as "**DGCX TWS Test**" in the desktop. After installation open the "**DGCX TWS Test**" and login to the mock environment of DGCX.

For MAT, downloads the file "**DGCXMINI50.exe**". Once you double click the exe, it will install the software and create a new icon "**DGCX Member Administrator Test**". Kindly double click the icon to connect the mock environment.

#### **Lease Line /ISDN Users:**

Kindly download all the files kept in the folder "**Common\Setup\ MockSetup50\Leased Line"**  in the FTP Server ([ftp://192.168.70.60\)](ftp://192.168.70.60/) though Leased Line/ISDN before or after trading hours.

The installation procedure will be same as mention in the above section.

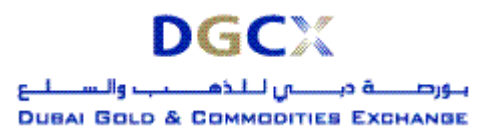

## **Annexure 3 – Revised File Formats for Back Office Applications**

## **Index**

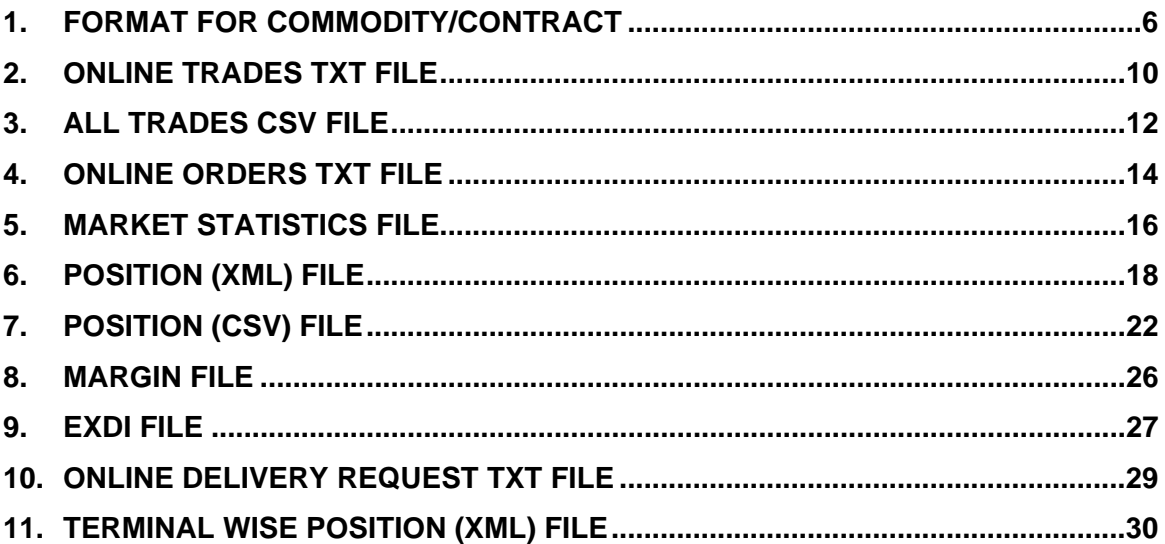

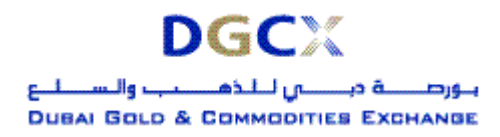

<span id="page-5-0"></span>**Sub.: Release of Trader Work Station (TWS) Version 5.0.0.1 & Mock Trading** 

## **1. FORMAT FOR COMMODITY/CONTRACT**

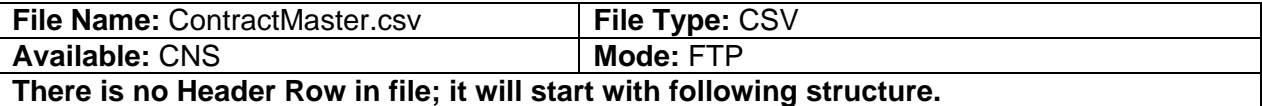

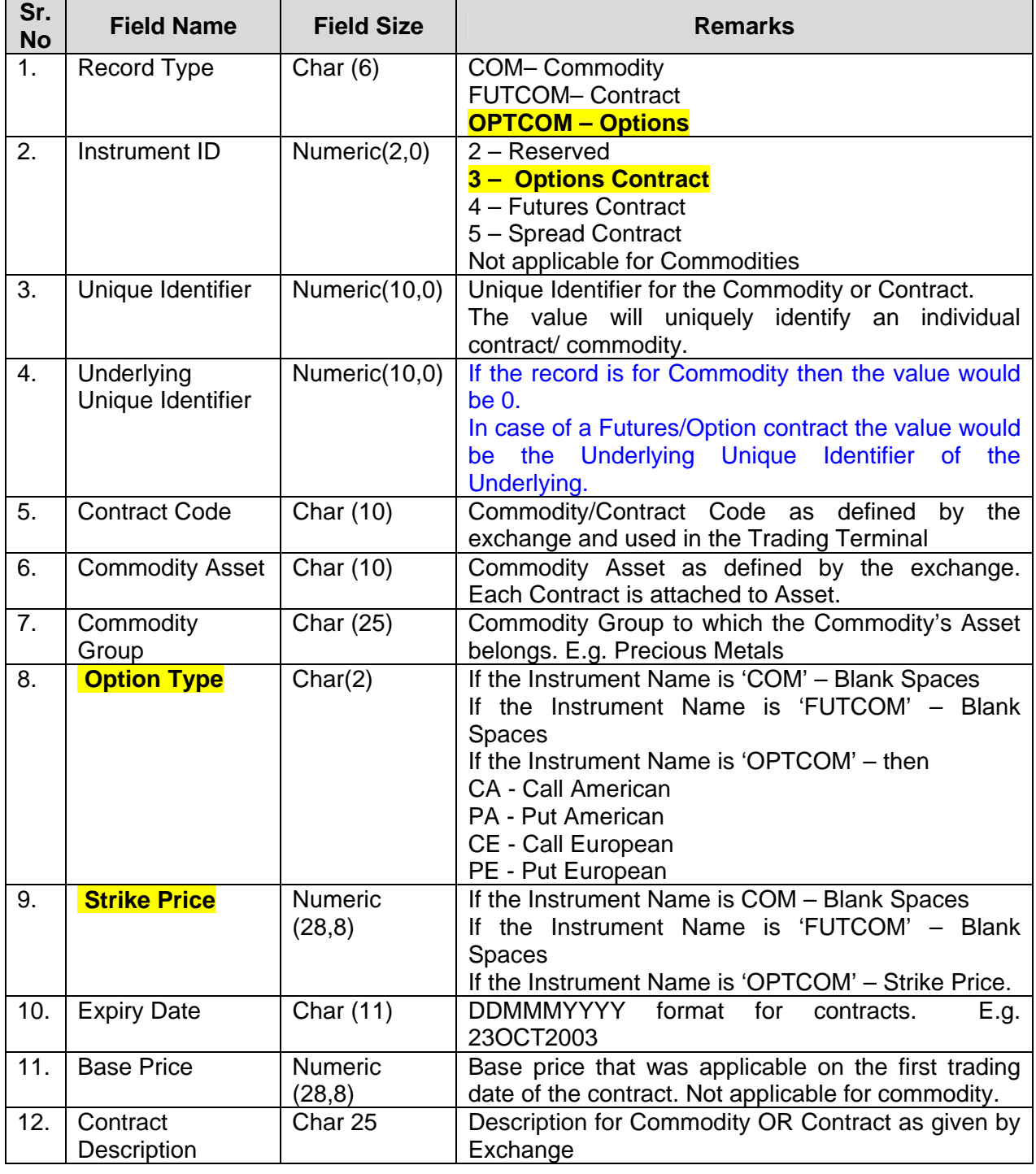

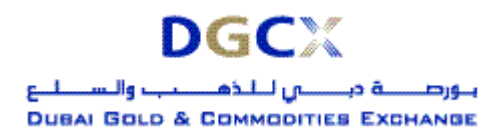

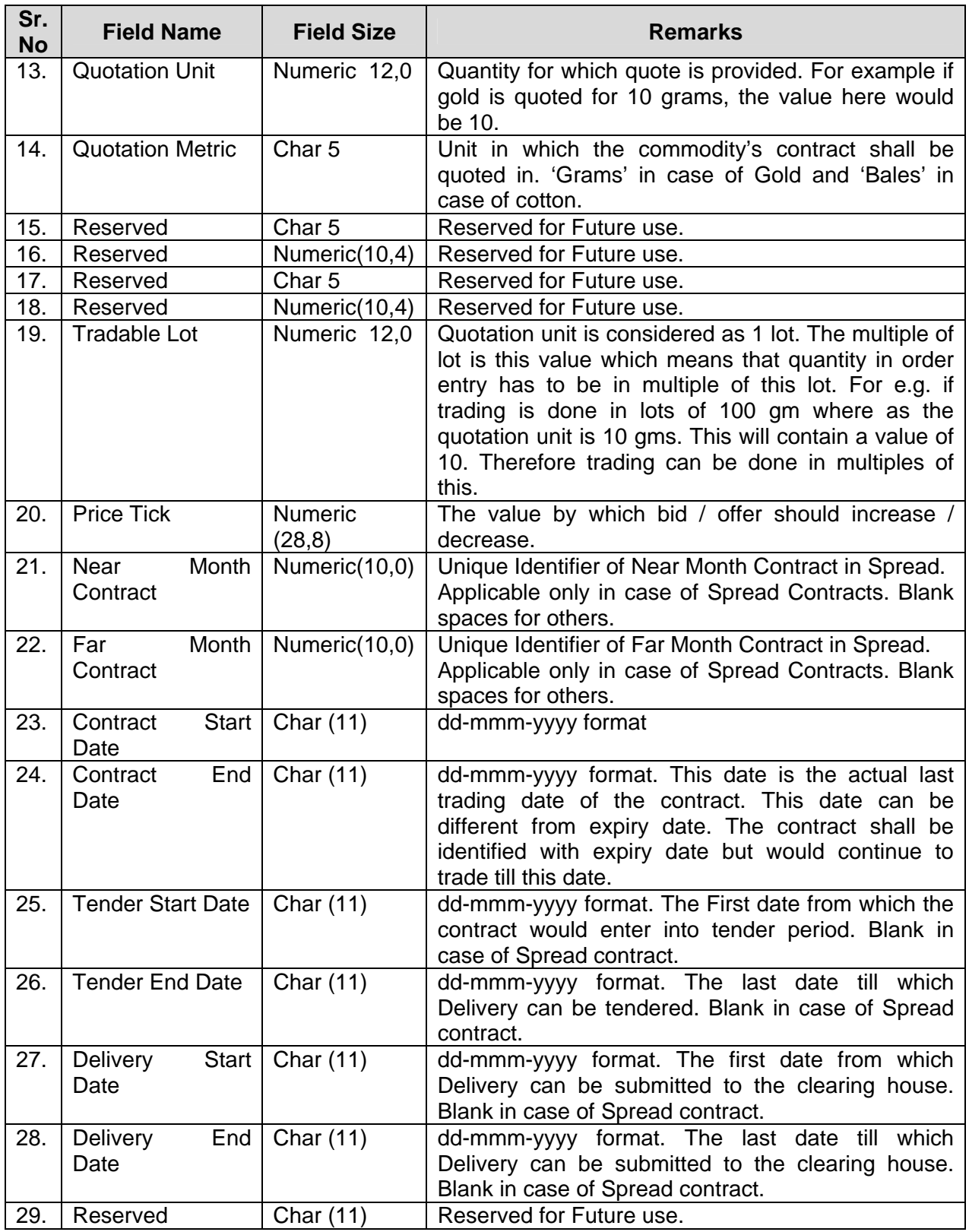

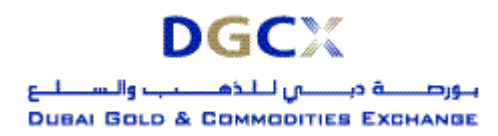

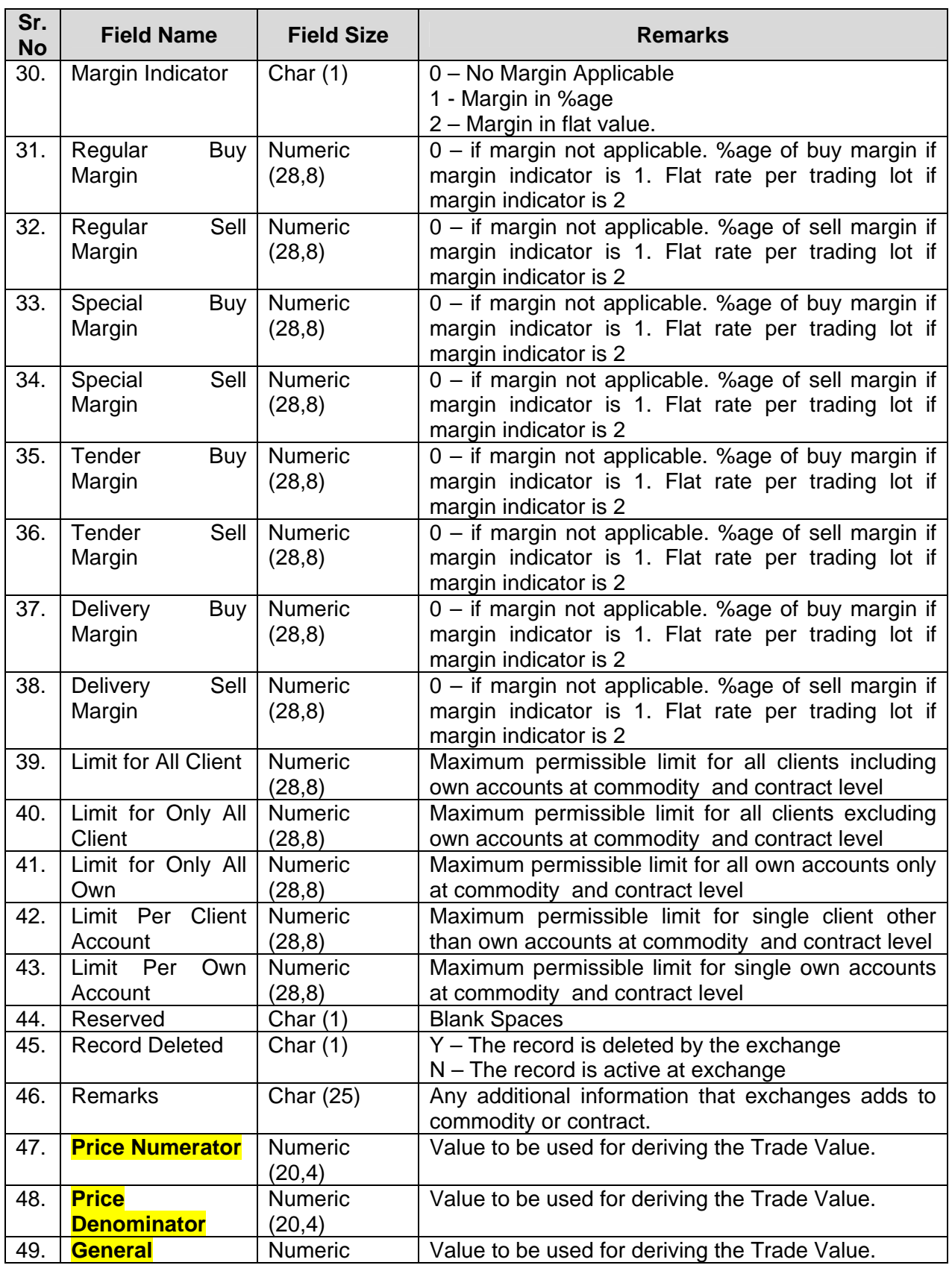

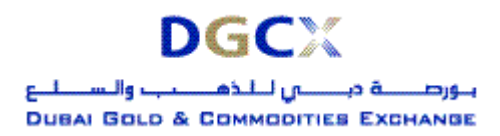

**Sub.: Release of Trader Work Station (TWS) Version 5.0.0.1 & Mock Trading** 

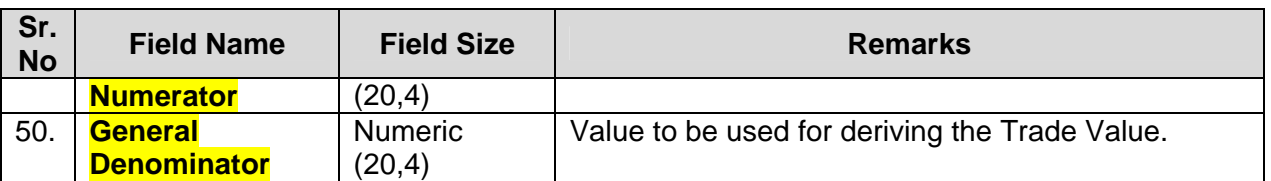

#### **Note:**

Henceforth the Trade Value would be derived as under:

**Trade Value = Round (Rate \* (Price Numerator / Price Denominator) \* Quantity \* Tradable Lot \* (General Numerator / General Denominator),2)** 

In case of Options, rate should be replaced with premium. Wherever only Strike Price is used to ascertain value, in the above formula, rate should be replaced with Strike Price and wherever (Strike Price + Premium) is used to ascertain value, in the above formula, rate should be replaced with (Strike + Premium) e.g., if Futures contract of Silver is to be traded in lots of 1000 Troy Ounce, Quotation Price is in cents per Troy Ounce with following data: Rate = US¢ 805.50 i.e. (US\$ 8.055) Trading Unit: TOZ Lot Size = 1000 (in terms of trading units)

Price Numerator = 1.0000

Price Denominator = 100.0000

General Numerator = 1.0000

General Denominator = 1.0000

Trade Value for each trade would be arrived as: ROUND (805.50 \* (1 / 100) \* 1 \* 1000 \* (1/1), 2)  $= 8055.00$ 

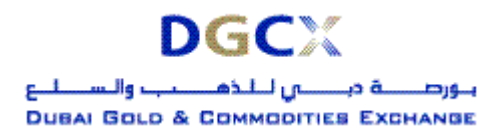

<span id="page-9-0"></span>**Sub.: Release of Trader Work Station (TWS) Version 5.0.0.1 & Mock Trading** 

#### **2. ONLINE TRADES TXT FILE**

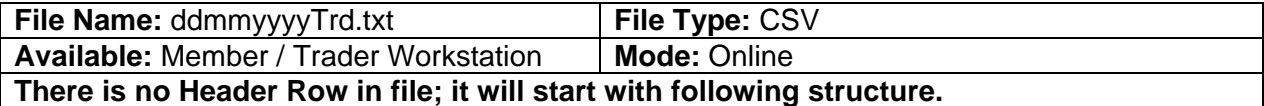

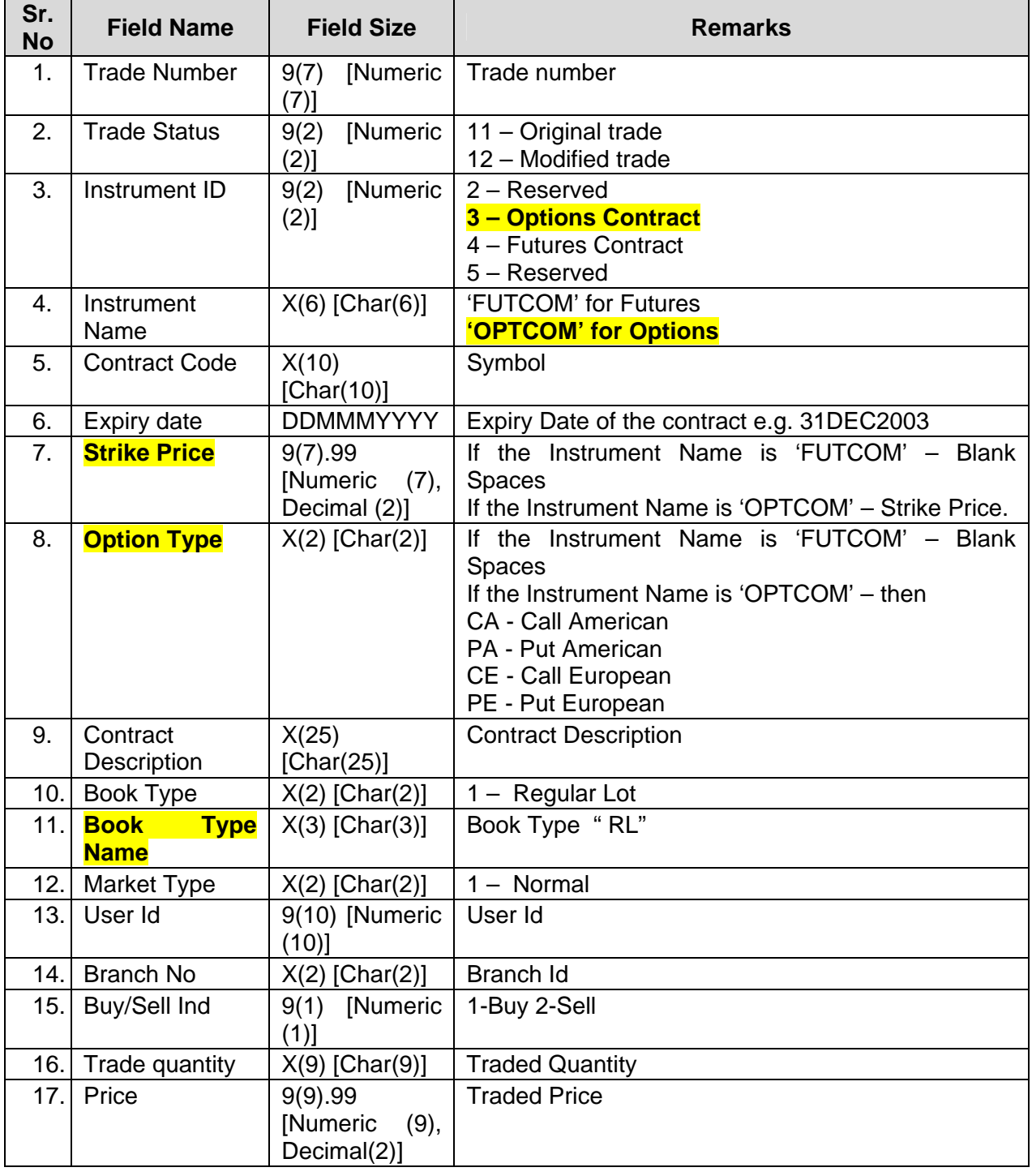

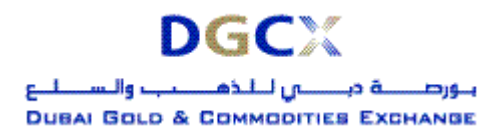

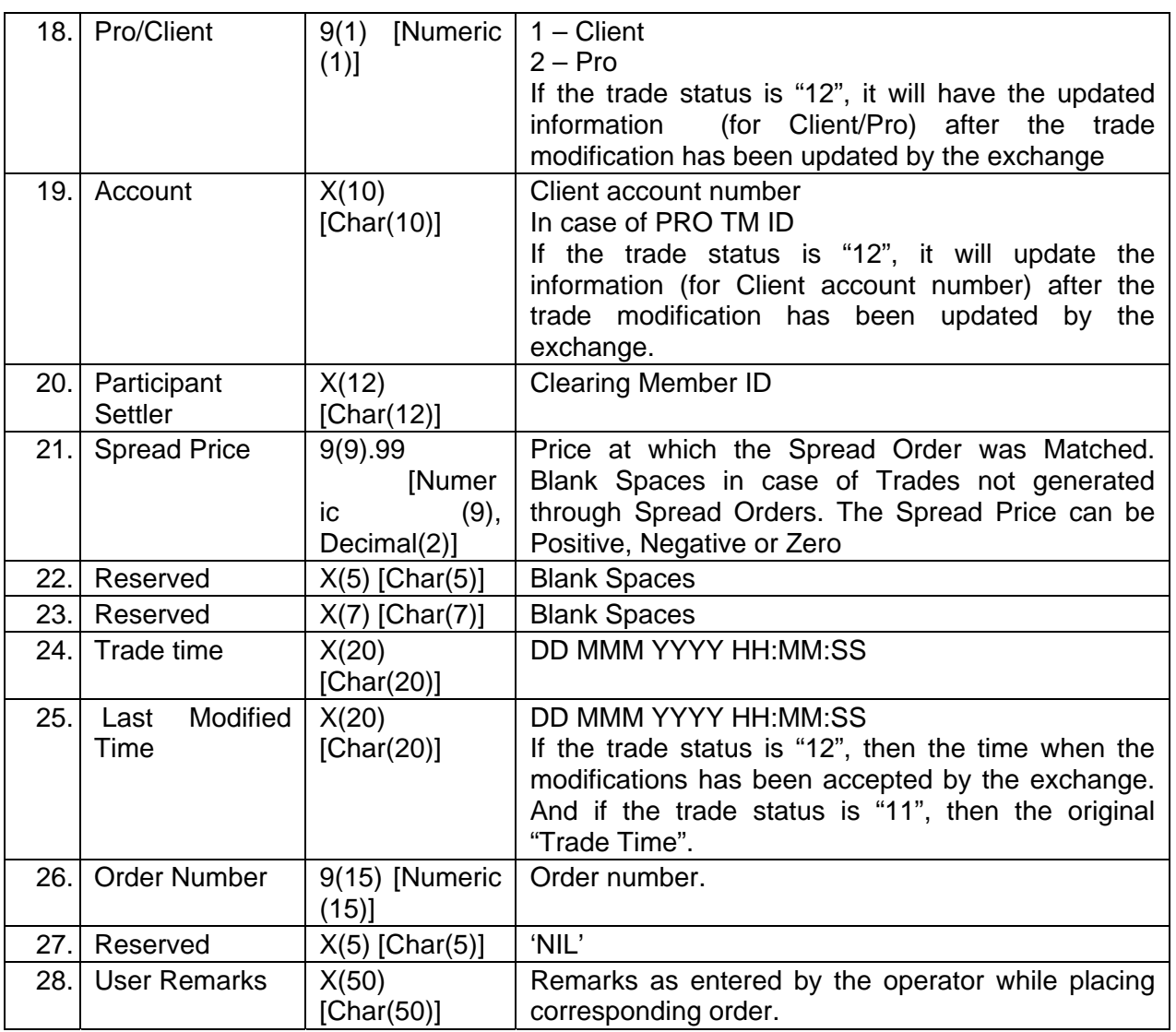

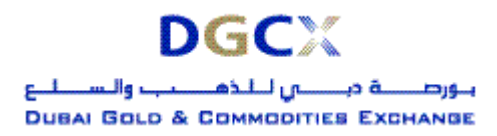

<span id="page-11-0"></span>**Sub.: Release of Trader Work Station (TWS) Version 5.0.0.1 & Mock Trading** 

## **3. ALL TRADES CSV FILE**

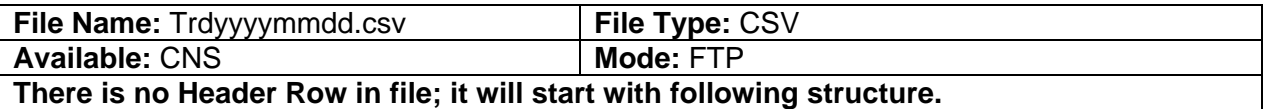

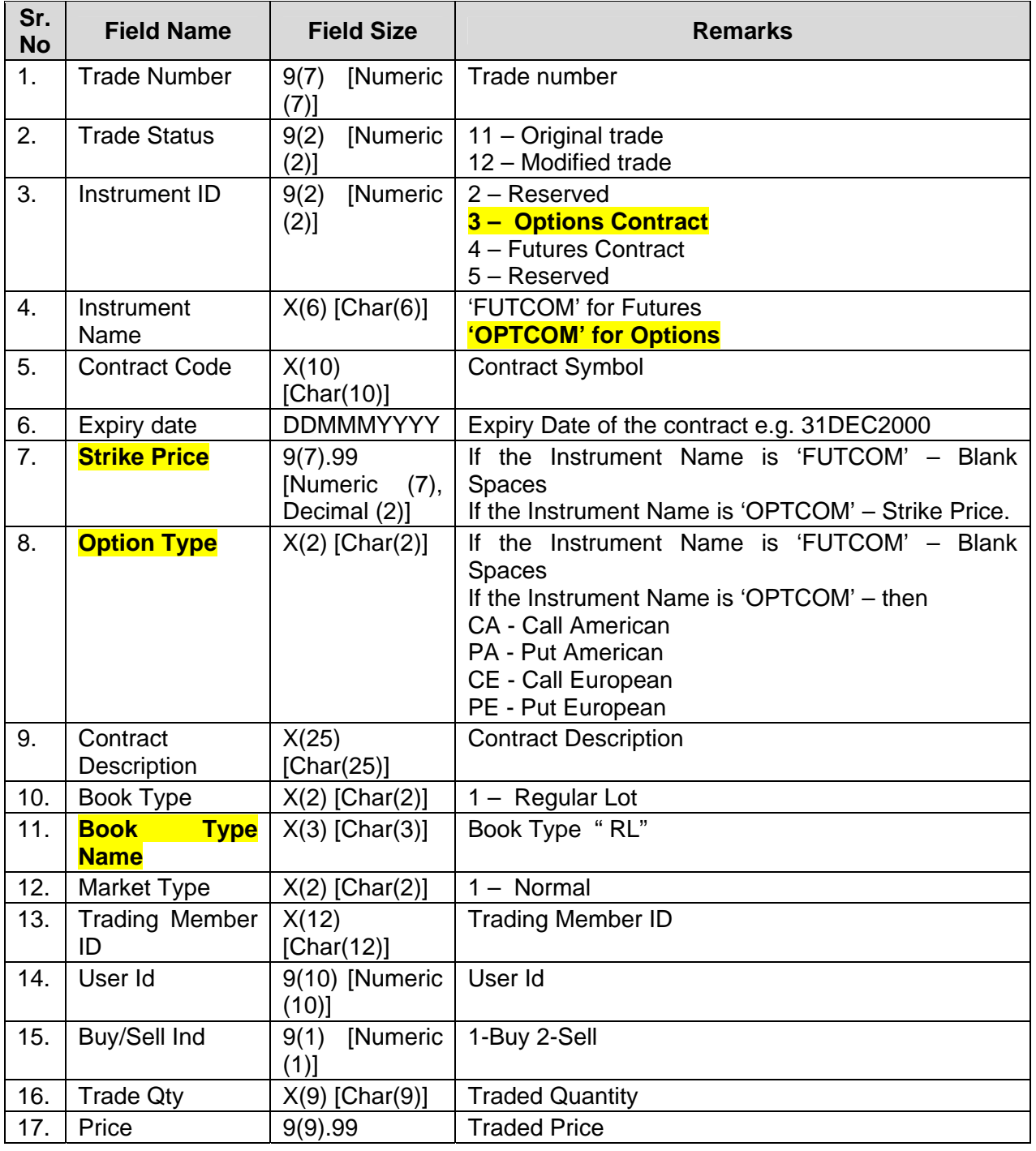

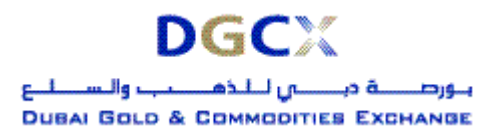

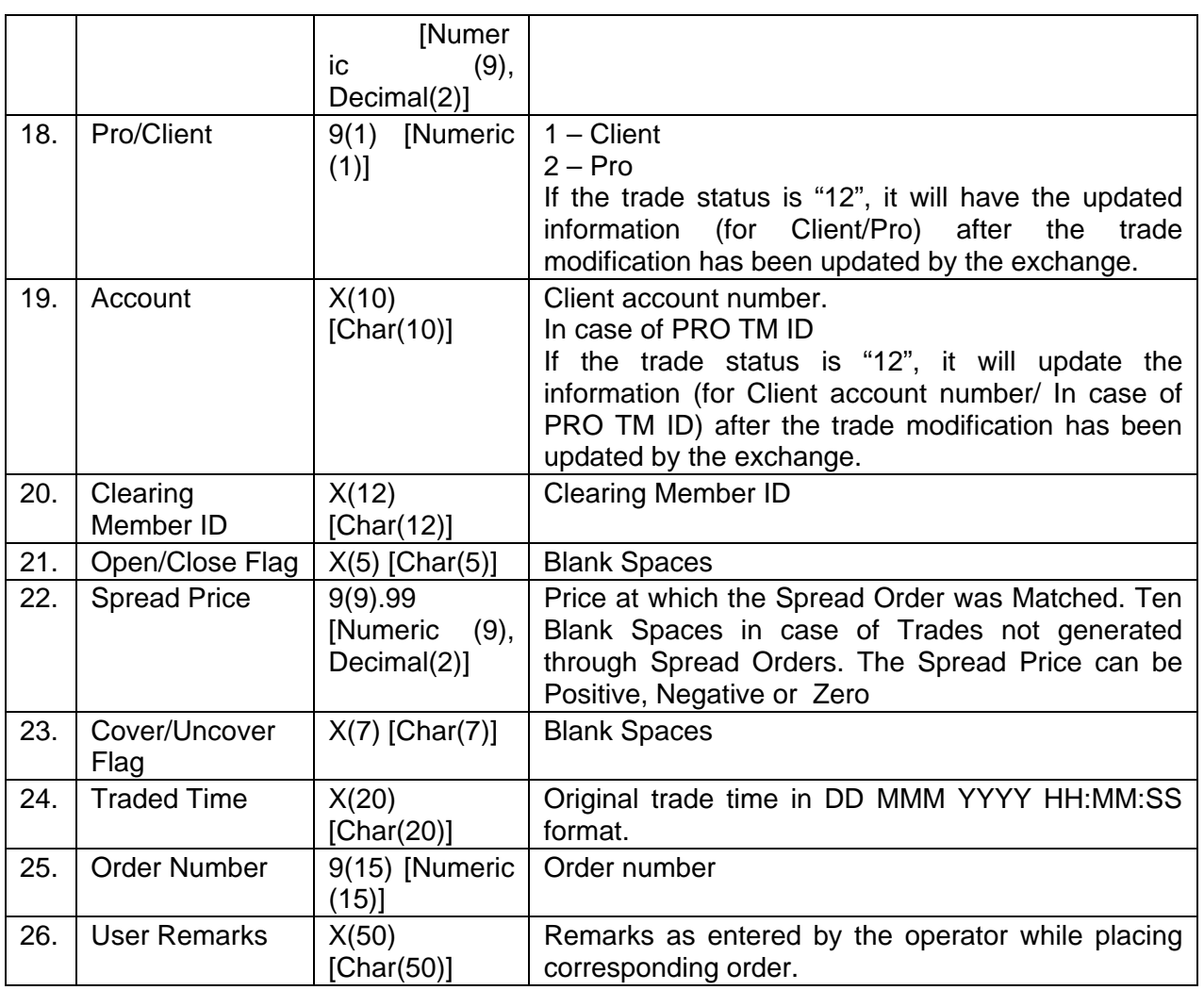

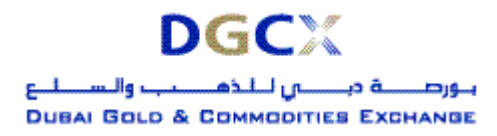

<span id="page-13-0"></span>**Sub.: Release of Trader Work Station (TWS) Version 5.0.0.1 & Mock Trading** 

### **4. ONLINE ORDERS TXT FILE**

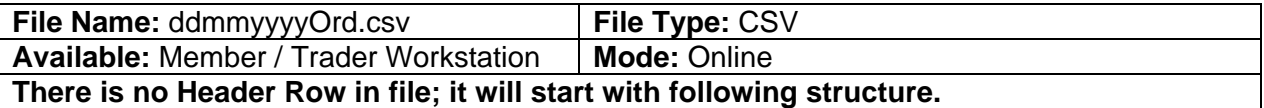

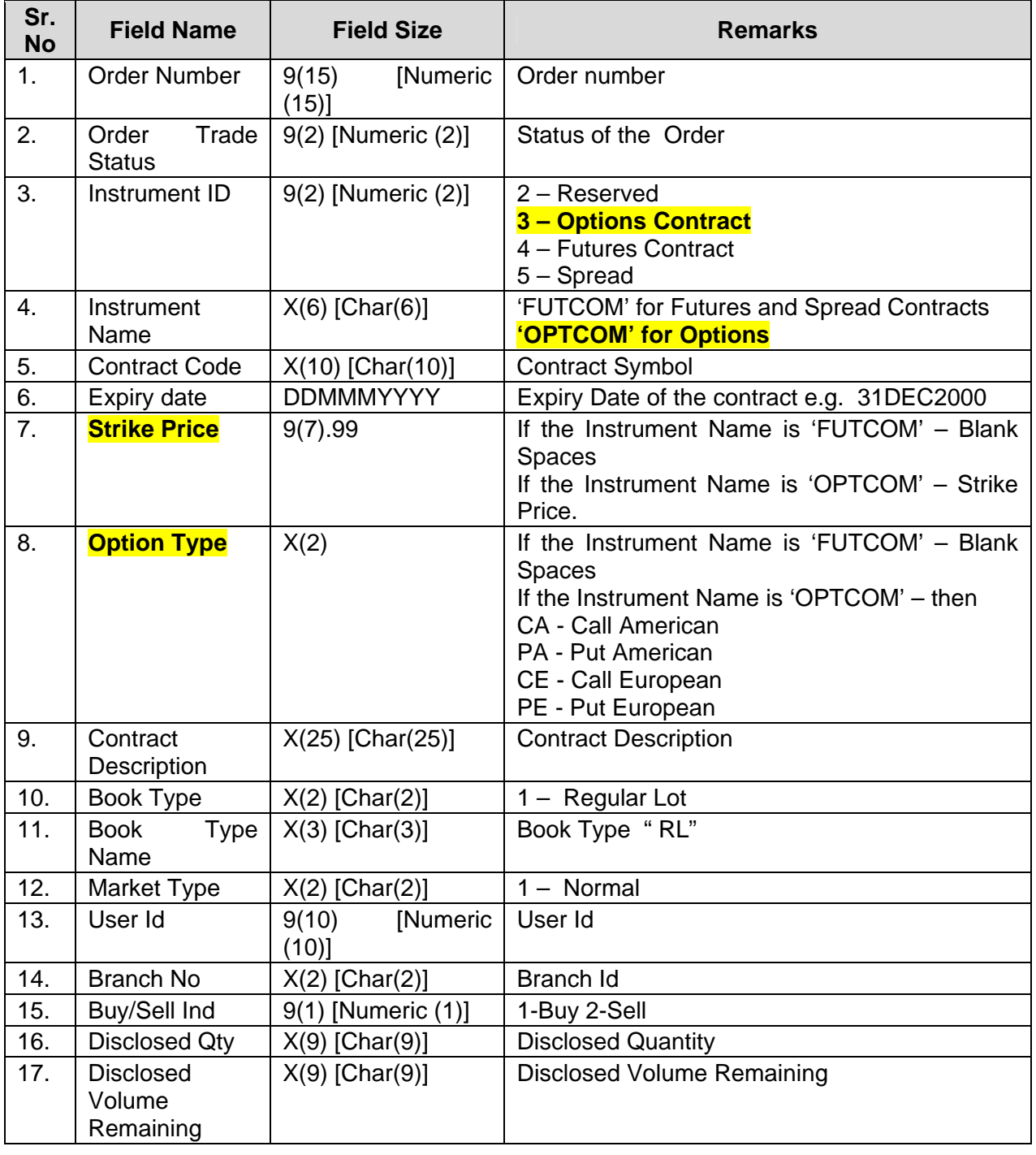

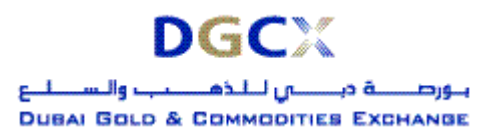

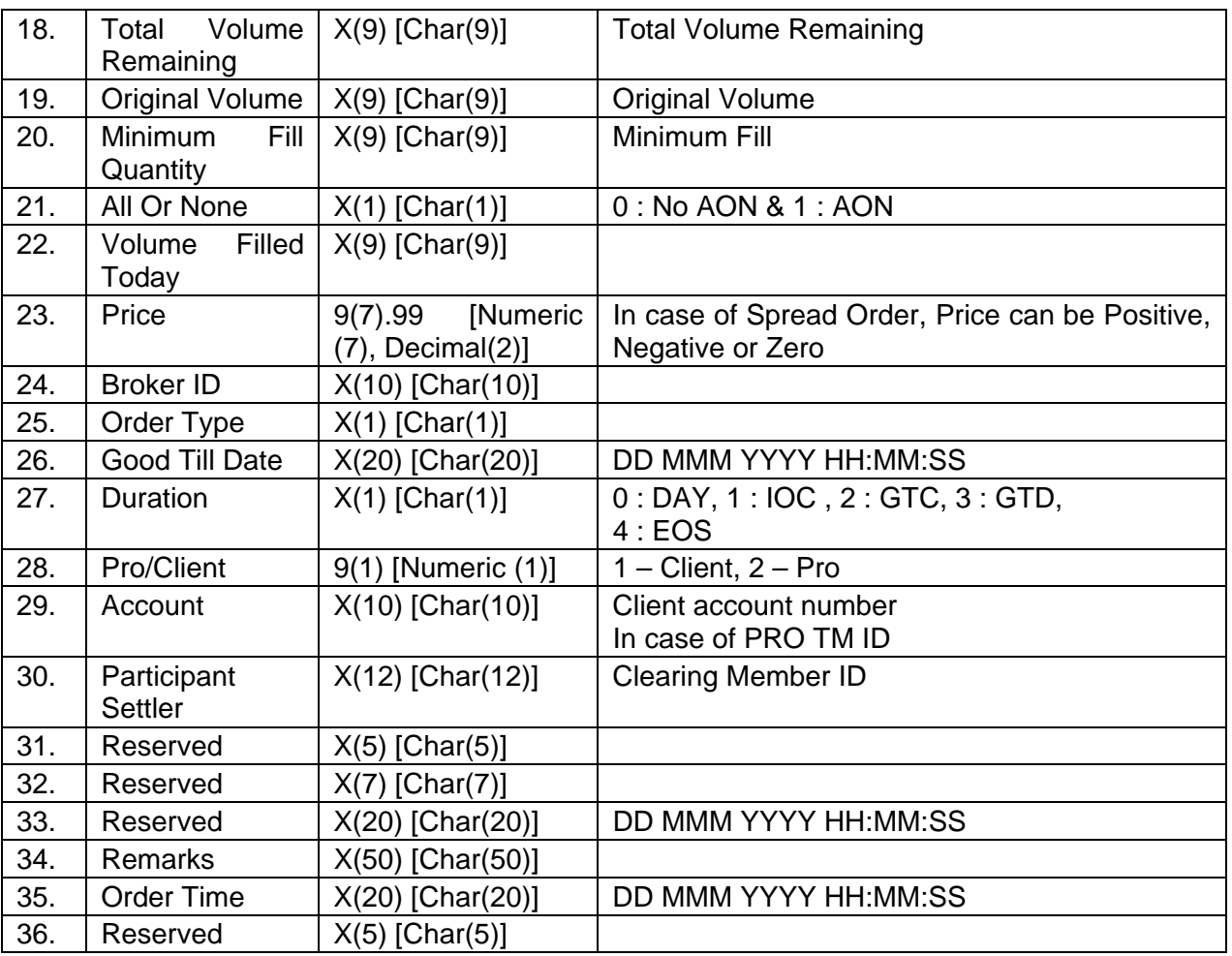

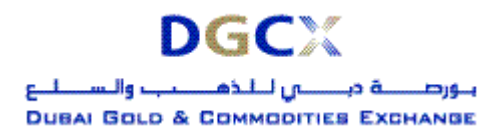

<span id="page-15-0"></span>**Sub.: Release of Trader Work Station (TWS) Version 5.0.0.1 & Mock Trading** 

## **5. MARKET STATISTICS FILE**

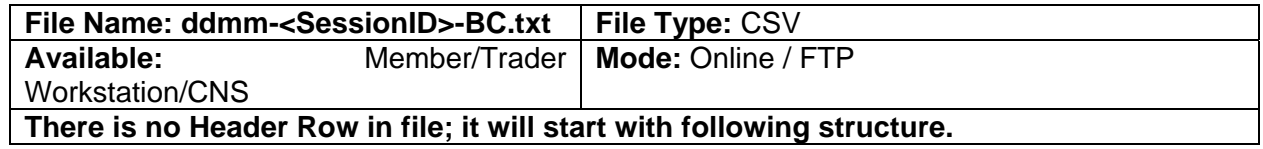

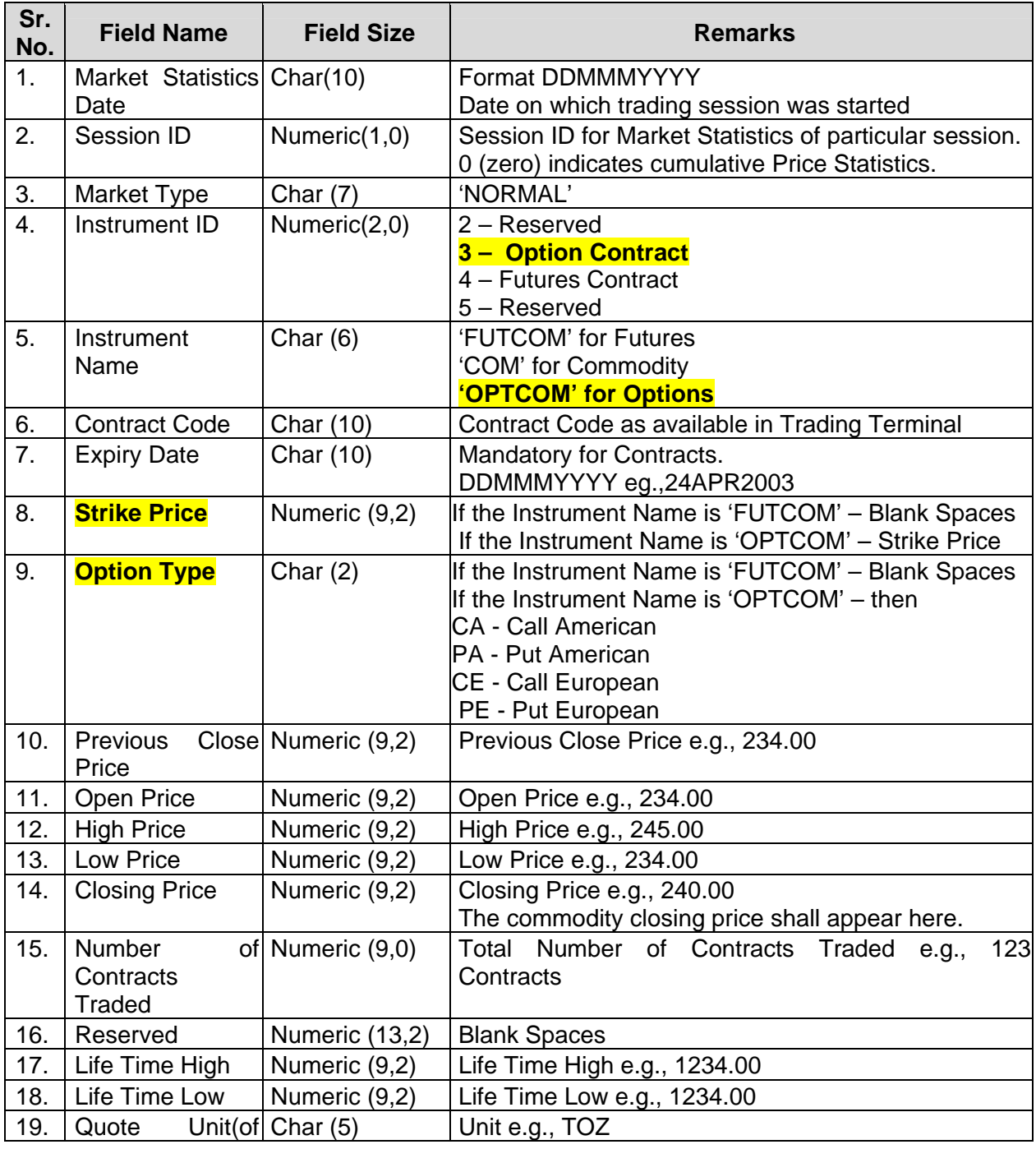

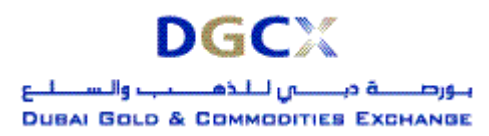

## **Sub.: Release of Trader Work Station (TWS) Version 5.0.0.1 & Mock Trading**

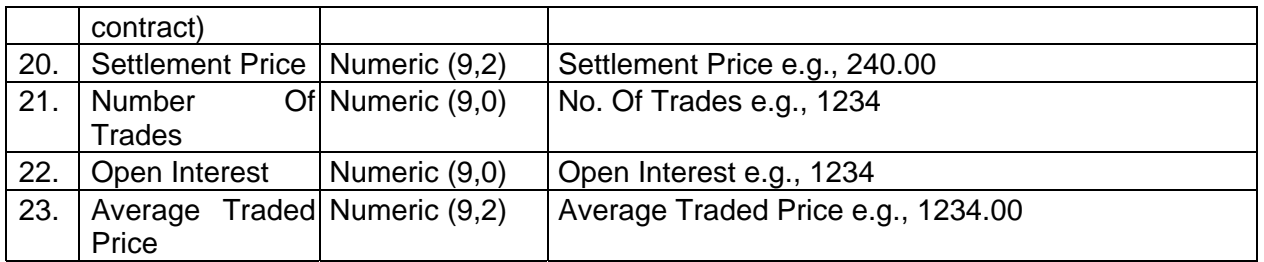

## **Note:**

- All the Fields are left aligned.
- Numeric (9,2) includes decimal also. i.e. 999999.99
- In case the value is not available, spaces shall be sent for numeric also.
- **Market Statistics for spread instruments will not be generated.**

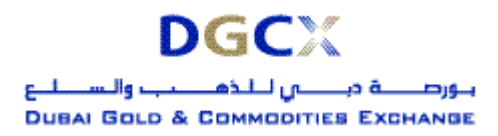

<span id="page-17-0"></span>**Sub.: Release of Trader Work Station (TWS) Version 5.0.0.1 & Mock Trading** 

#### **6. POSITION (XML) FILE**

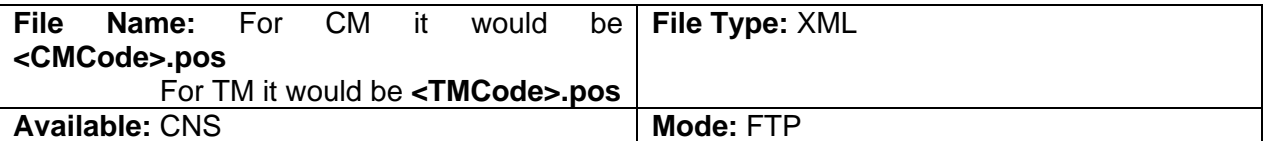

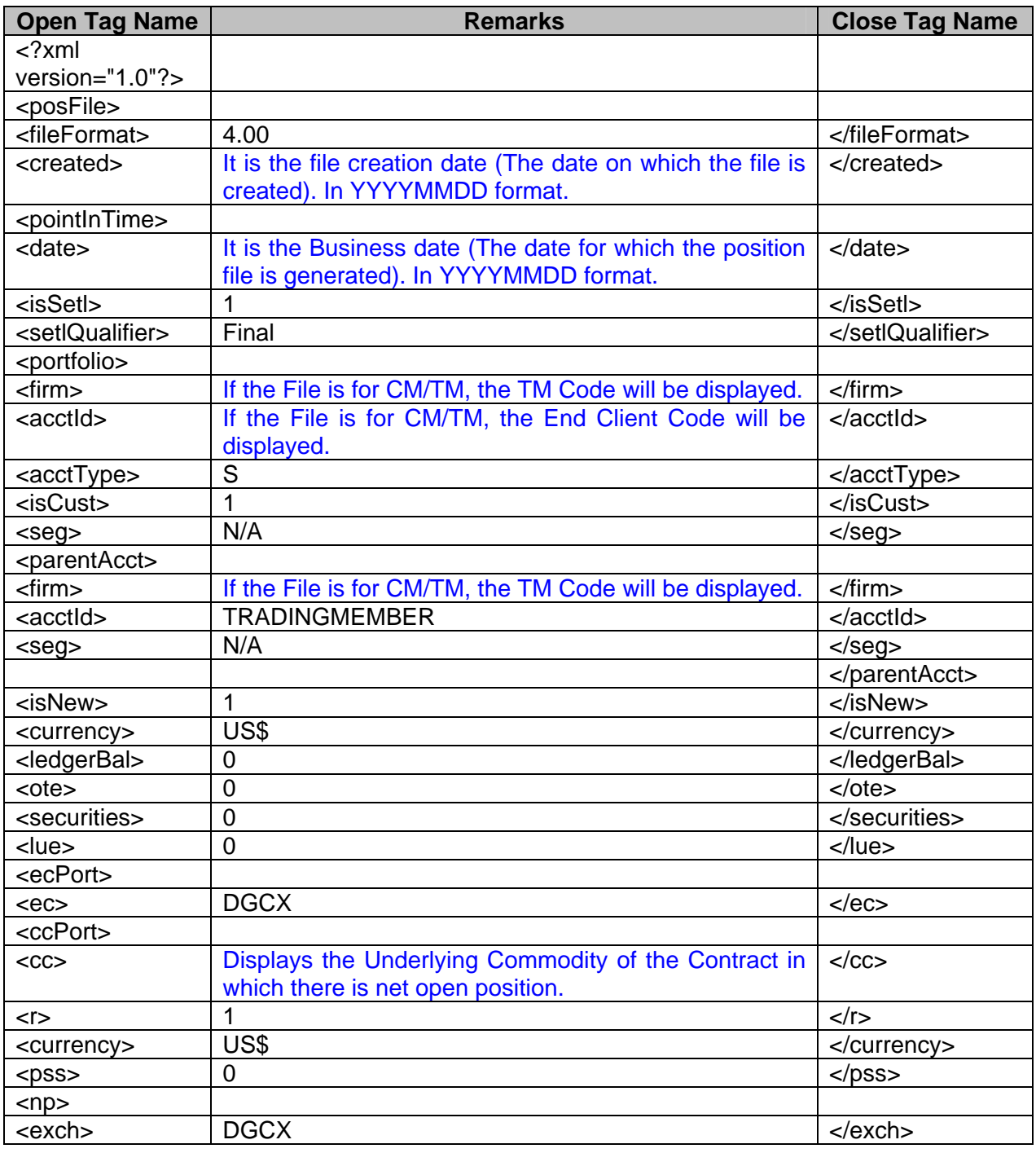

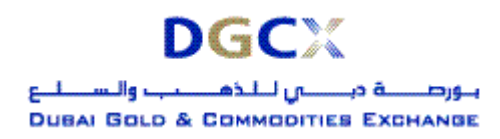

## **Sub.: Release of Trader Work Station (TWS) Version 5.0.0.1 & Mock Trading**

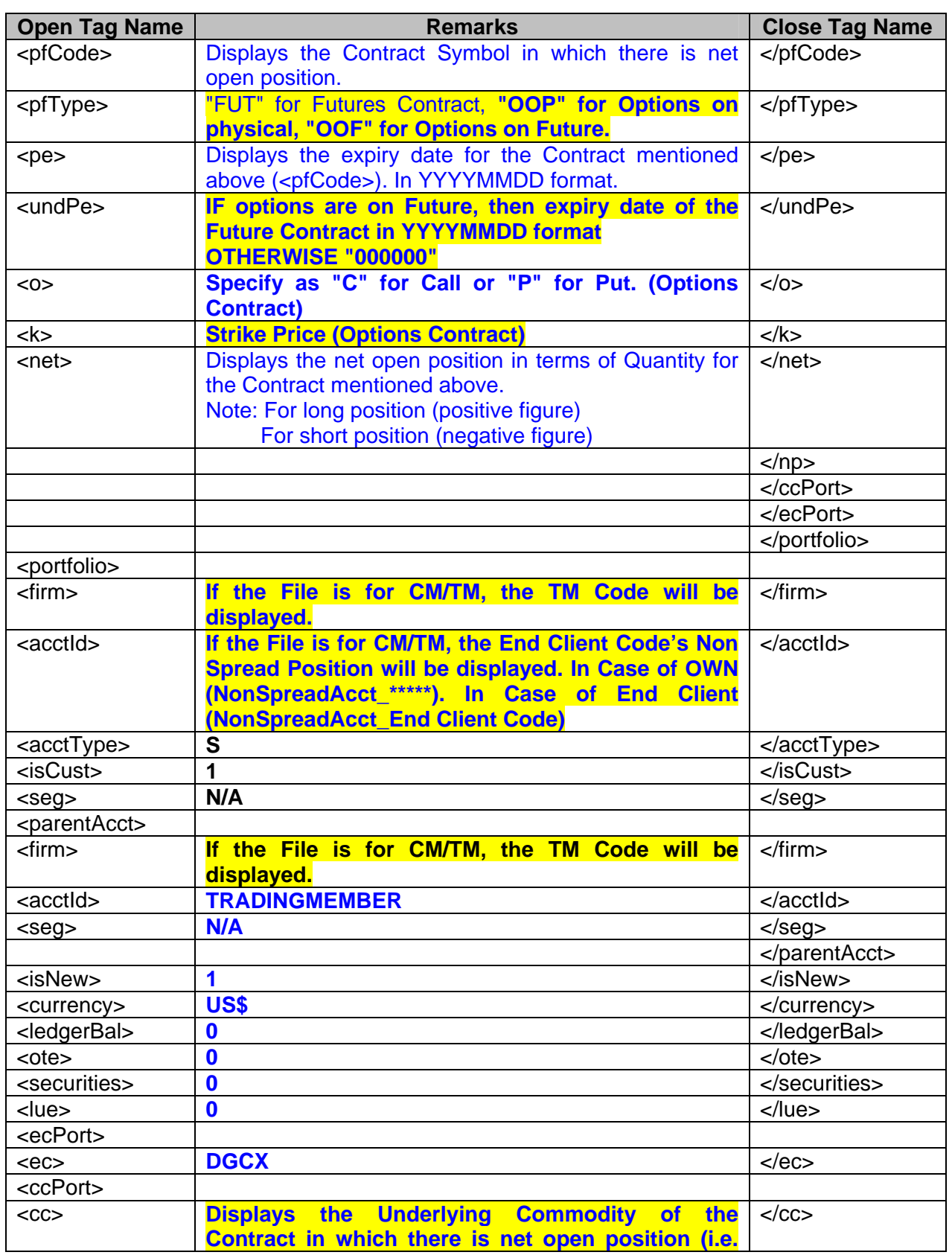

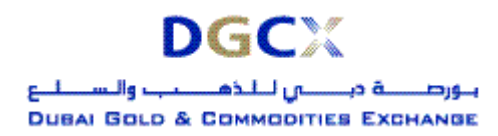

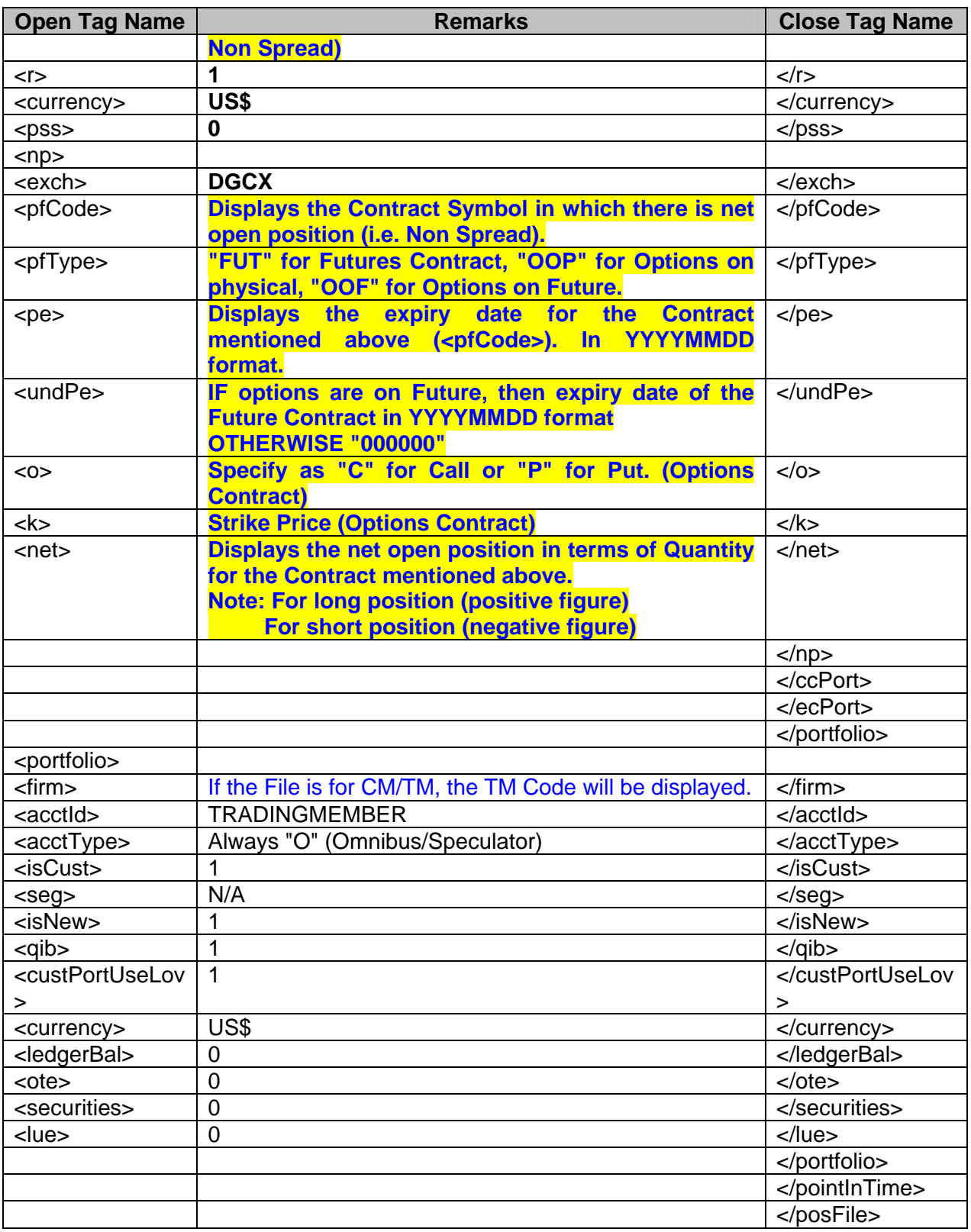

## **Note:**

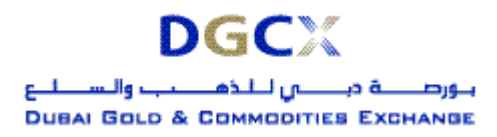

**Sub.: Release of Trader Work Station (TWS) Version 5.0.0.1 & Mock Trading** 

## **1. FTP Folder Path for Position File:**

- a) Incase of ITCM\PCM: Clearing Member ID\Date Folder\<CMCode>.pos Clearing Member ID\Trading Member ID\Date Folder\<TMCode>.pos
- b) Incase of TCM: Trading Member ID\ Date Folder\<TMCode>.pos

#### **2. Remarks Column:**

Text in Black Colour indicates that, the value between open tag and close tag will not change.

Text in Blue Colour indicates that, the value between open tag and close tag would change.

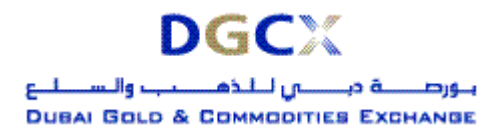

<span id="page-21-0"></span>**Sub.: Release of Trader Work Station (TWS) Version 5.0.0.1 & Mock Trading** 

## **7. POSITION (CSV) FILE**

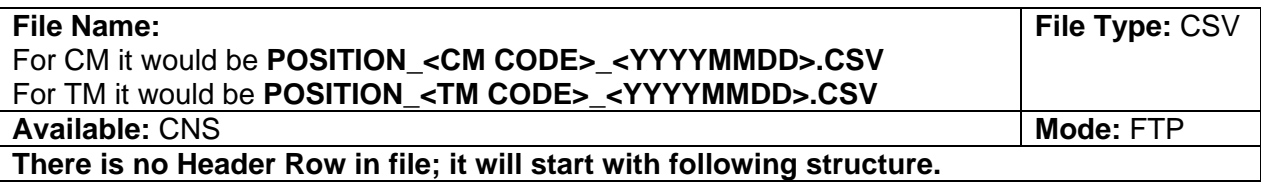

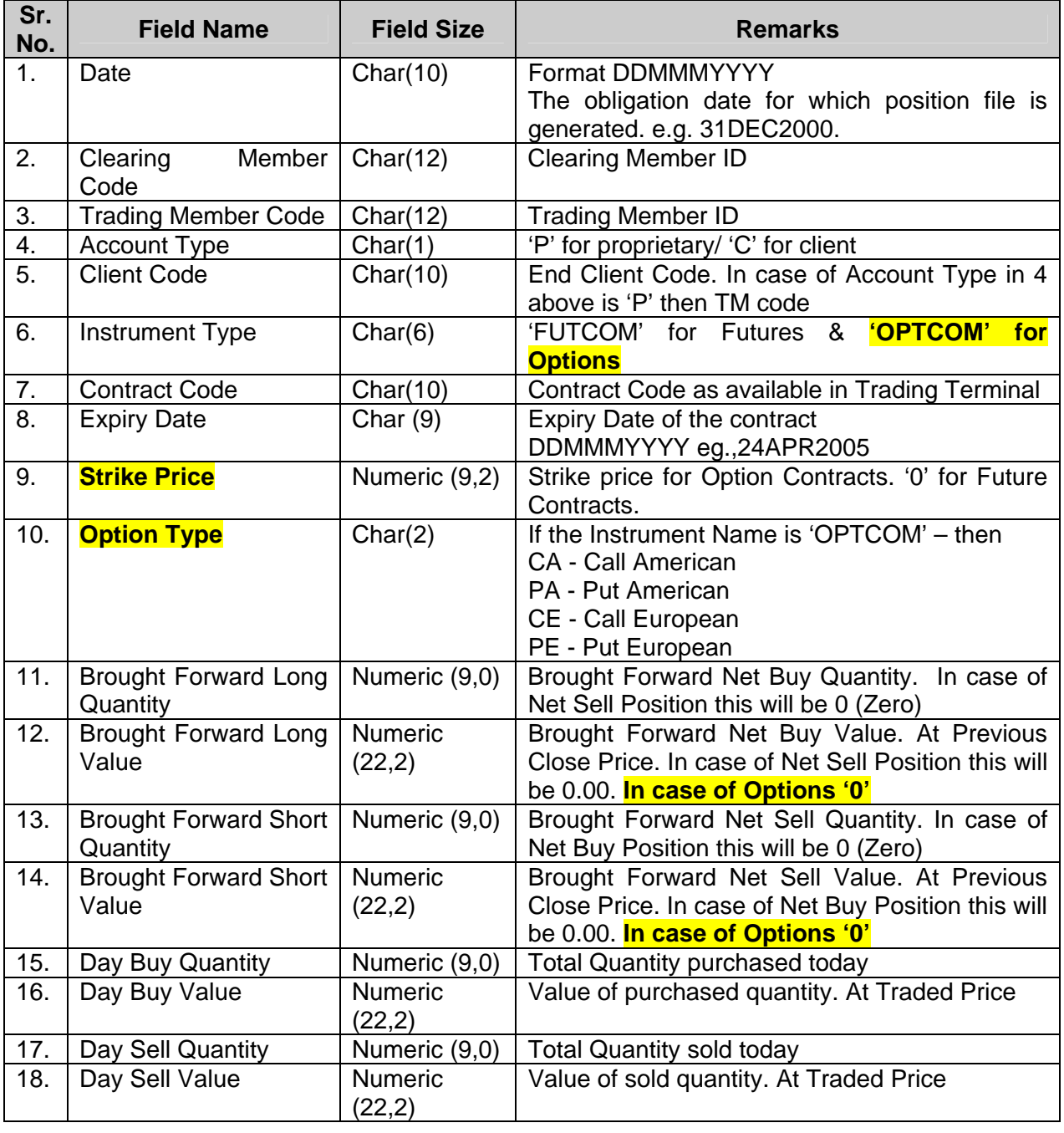

![](_page_22_Picture_0.jpeg)

![](_page_22_Picture_271.jpeg)

![](_page_23_Picture_0.jpeg)

![](_page_23_Picture_177.jpeg)

Note:

## **1. FTP Folder Path for POSITION File:**

- a) Incase of ITCM\PCM:
	- Clearing Member ID\Date Folder\POSITION\_<CMCode>\_<YYYYMMDD>.csv

![](_page_24_Picture_0.jpeg)

Clearing Member ID\Trading Member ID\Date Folder\POSITION\_<TMCode>\_<YYYYMMDD>.csv

b) Incase of TCM: Trading Member ID\Date Folder\POSITION\_<CMCode>\_<YYYYMMDD>.csv

![](_page_25_Picture_0.jpeg)

<span id="page-25-0"></span>**Sub.: Release of Trader Work Station (TWS) Version 5.0.0.1 & Mock Trading** 

#### **8. MARGIN FILE**

![](_page_25_Picture_158.jpeg)

![](_page_25_Picture_159.jpeg)

#### **Note:**

#### **1. FTP Folder Path for MARGIN File:**

- a) Incase of ITCM\PCM: Clearing Member ID\Date Folder\MARGIN\_<CMCode>\_<YYYYMMDD>.csv Clearing Member ID\Trading Member ID\Date Folder\MARGIN\_<TMCode>\_<YYYYMMDD>.csv
- b) Incase of TCM: Trading Member ID\Date Folder\MARGIN\_<CMCode>\_<YYYYMMDD>.csv

![](_page_26_Picture_0.jpeg)

<span id="page-26-0"></span>**Sub.: Release of Trader Work Station (TWS) Version 5.0.0.1 & Mock Trading** 

## **9. EXDI FILE**

![](_page_26_Picture_226.jpeg)

![](_page_26_Picture_227.jpeg)

![](_page_27_Picture_0.jpeg)

**Sub.: Release of Trader Work Station (TWS) Version 5.0.0.1 & Mock Trading** 

#### **Note:**

# **1. FTP Folder Path for EXDI File:**

- a) Incase of ITCM\PCM: Clearing Member ID\Date Folder\EXDI\_<CMCode>\_<YYYYMMDD>.csv Clearing Member ID\Trading Member ID\Date Folder\EXDI\_<TMCode>\_<YYYYMMDD>.csv
- b) Incase of TCM:

Trading Member ID\Date Folder\EXDI\_<CMCode>\_<YYYYMMDD>.csv

![](_page_28_Picture_0.jpeg)

<span id="page-28-0"></span>

**Sub.: Release of Trader Work Station (TWS) Version 5.0.0.1 & Mock Trading** 

## **10. ONLINE DELIVERY REQUEST TXT FILE**

![](_page_28_Picture_185.jpeg)

![](_page_28_Picture_186.jpeg)

![](_page_29_Picture_0.jpeg)

<span id="page-29-0"></span>**Sub.: Release of Trader Work Station (TWS) Version 5.0.0.1 & Mock Trading** 

#### **11. TERMINAL WISE POSITION (XML) FILE**

![](_page_29_Picture_183.jpeg)

![](_page_29_Picture_184.jpeg)

![](_page_30_Picture_0.jpeg)

## **Sub.: Release of Trader Work Station (TWS) Version 5.0.0.1 & Mock Trading**

![](_page_30_Picture_198.jpeg)

![](_page_31_Picture_0.jpeg)

![](_page_31_Picture_186.jpeg)

![](_page_32_Picture_0.jpeg)

![](_page_32_Picture_96.jpeg)

#### **Note:**

## **1. FTP Folder Path for Position File:**

- a) Incase of ITCM\PCM: Clearing Member ID\Date Folder\<CMCode>-Terminal.pos Clearing Member ID\Trading Member ID\Date Folder\<TMCode>-Terminal.pos
- b) Incase of TCM: Trading Member ID\ Date Folder\<TMCode>-Terminal.pos

### **2. Remarks Column:**

Text in Black Colour indicates that, the value between open tag and close tag will not change.

Text in Blue Colour indicates that, the value between open tag and close tag would change.